© 2012 Seiko Epson Corporation. All rights reserved Printed in XXXXXX

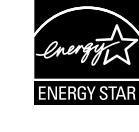

Close. Fermez. Schließen. Sluiten.

Turn on and raise manually. Mettez sous tension et soulevez manuellement. Einschalten und manuell anheben. Aanzetten en met de hand omhoog klappen.

**A Solution**; must be followed carefully to avoid bodily injury.<br>Attention : mise en garde à suivre à la lettre pour éviter des blessures corporelles.

Das Gerät ist nicht für die Benutzung im unmittelbaren Gesichtsfeld am Bildschirmarbeitsplatz vorgesehen. Um störende Reflexionen am Bildschirmarbeitsplatz zu vermeiden, darf dieses Produkt nicht im undittelbaren Gesichtsfeld platziert werde<br>telbaren Gesichtsfeld platziert werde

> Connect and plug in. Connectez et branchez. Anschließen und einstecken. Aansluiten en stekker in stopcontact.

# XP-600 Series XP-700 Series XP-800 Series

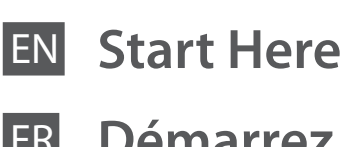

# Démarrez ici

Обладнання відповідає вимогам Технічного регламенту обмеження використання деяких небезпечних речовин в електричному та електро

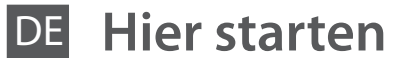

Hier beginnen

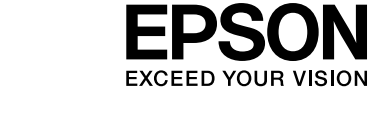

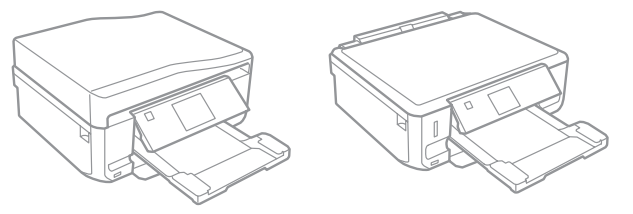

For the initial setup, make sure you use the ink cartridges that came with this product. These cartridges cannot be saved for later use. Do not open the ink cartridge package until you are ready to install it in the product. The cartridge is vacuum packed to maintain its reliability.  $\oslash$ 

Achtung – Warnhinweise müssen unbedingt beachtet werden, um Verletzungen zu vermeiden.

Let op: moet zorgvuldig worden opgevolgd om lichamelijk letsel te voorkomen.

Maschinenlärminformations-Verordnung 3. GPSGV: Der höchste Schalldruckpegel beträgt 70 dB(A) oder weniger gemäss EN ISO 7779.

#### EEE Yönetmeliğine Uygundur.

## **Информация об изготовителе** Seiko Epson Corporation (Япония)

Юридический адрес: 4-1, Ниси-Синздюку, 2-Чоме, Синздюку-ку, Токио, Япония Срок службы: 3 года

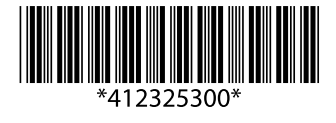

Setting Up the Product Configuration du produit Aufstellen des Gerätes Het apparaat

installeren

Lors de la configuration initiale, veillez à utiliser les cartouches d'encre fournies avec le produit. Ces cartouches ne peuvent être utilisées ultérieurement. N'ouvrez pas l'emballage de la cartouche d'encre avant d'être prêt à l'installer dans le produit. Pour conserver une fiabilité optimale, la cartouche est emballée sous vide.

> $\mathscr{D}$  The illustrations and the screen displays in this guide may differ from your actual product. Il est possible que les illustrations et les

Verwenden Sie zur ersten Einrichtung ausschließlich die mit dem Gerät gelieferten Tintenpatronen. Diese Tintenpatronen können nicht für eine spätere Verwendung aufbewahrt werden. Öffnen Sie die Tintenpatronenpackung erst, wenn die Tintenpatrone im Gerät installiert werden kann. Um eine gleichbleibende Zuverlässigkeit zu gewährleisten, ist die Patrone vakuumverpackt.

Gebruik bij de eerste installatie de cartridges die bij dit apparaat zijn geleverd. Deze cartridges kunnen niet worden bewaard voor later. Open de verpakking van de cartridges pas op het moment waarop u de cartridge wilt installeren. De cartridge is vacuümverpakt om de betrouwbaarheid te waarborgen.

> Remove the cap. Retirez le capuchon. Abdeckung entfernen. Dop verwijderen.

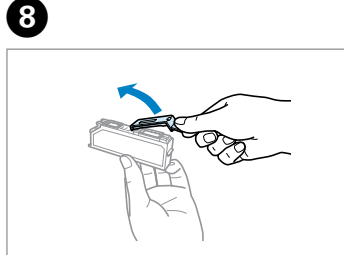

Install the ink cartridges head first. Installez d'abord la partie supérieure des cartouches d'encre. Tintenpatronen mit dem Kopf zuerst installieren.

Cartridges installeren met de bovenkant eerst.

When instructed to install the cartridges, open the upper section. Lorsque le système vous demande d'installer les cartouches, ouvrez la partie supérieure.

Bei der Aufforderung, die Tintenpatronen einzusetzen, den oberen Geräteteil öffnen.

Bovenste deel openen wanneer u opdracht krijgt om de cartridges te installeren.

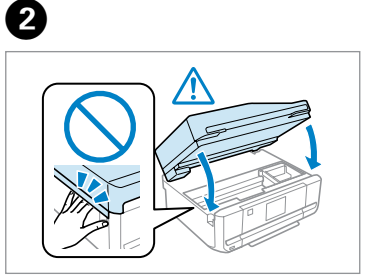

Remove all protective materials. Retirez tous les matériaux de protection. Das gesamte Schutzmaterial entfernen. Beschermmateriaal verwijderen.

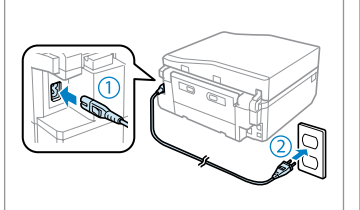

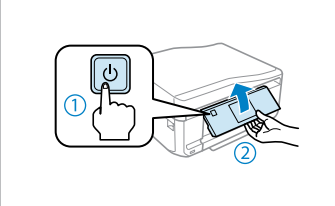

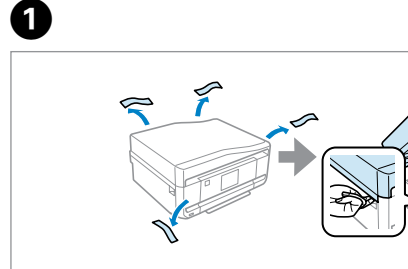

Check the accessories. Contents may vary by location. / Vérifiez les accessoires. Le contenu peut varier d'un pays à l'autre./ Zubehör überprüfen. Inhalt kann je nach Auslieferungsort variieren. / Controleer de accessoires. Inhoud kan per land verschillen.

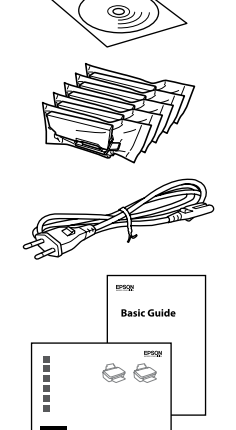

#### Q **XP-800 Series**

Place the product with its right side at least 10 cm away from the wall or any other objects. Placez le produit de façon à ce que son côté droit se trouve à au moins 10 cm du mur ou de tout autre objet.

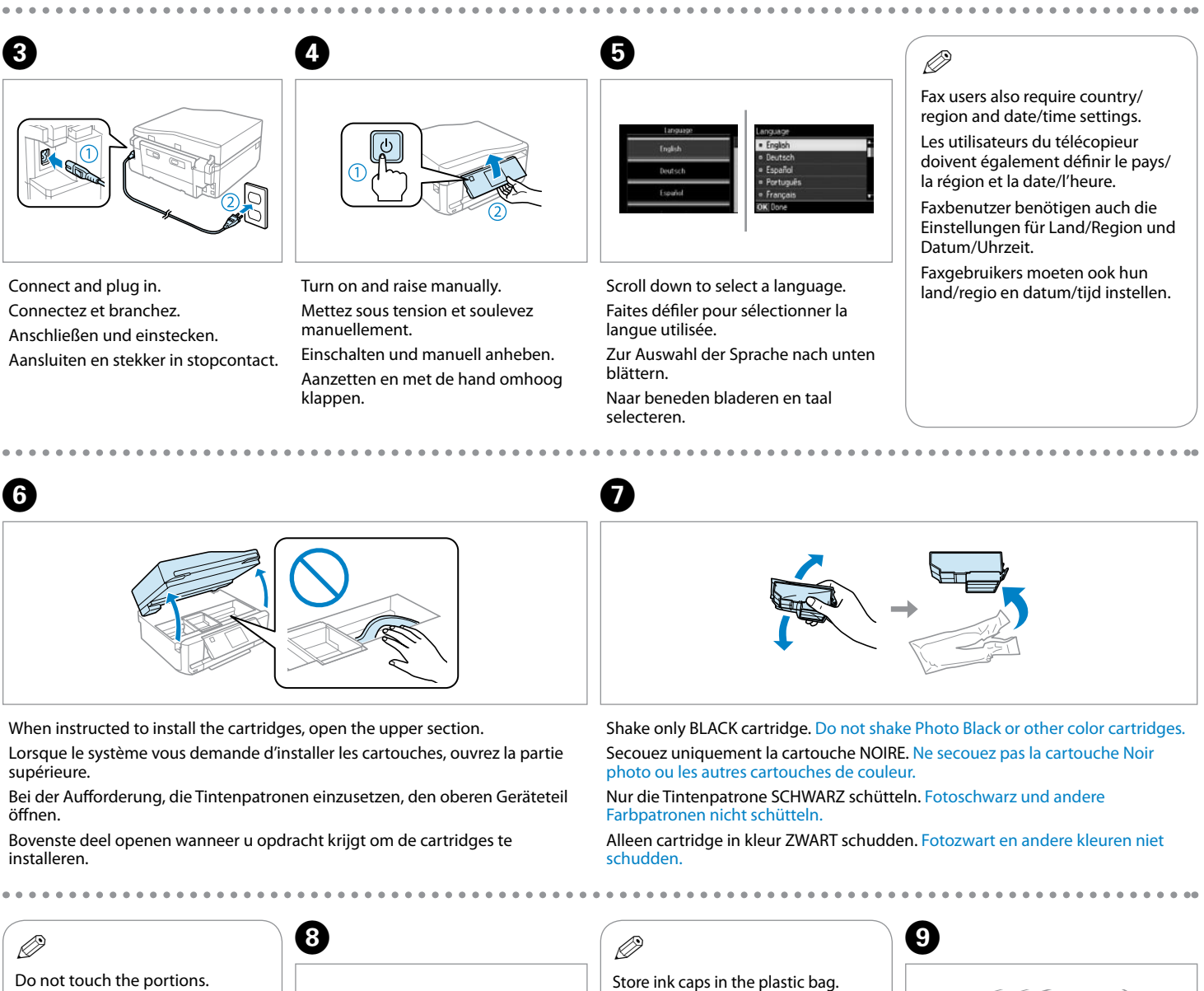

Stellen Sie das Gerät auf der rechten Geräteseite mit mindestens 10 cm Abstand zu einer Wand oder zu anderen Gegenständen auf.

Houd aan de rechterkant van het apparaat minstens 10 cm vrij tot aan een muur of ander voorwerp.

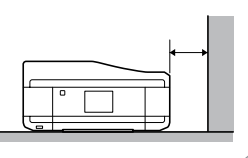

captures d'écran du présent guide ne correspondent pas à votre produit. Die Abbildungen und Bildschirme in dieser

Anleitung können von Ihrem aktuellen Gerät abweichen.

De illustraties en schermafbeeldingen in deze handleiding kunnen afwijken van uw werkelijke apparaat.

- Rangez les capuchons des cartouches d'encre dans le sac en plastique. Tintenabdeckungen in der Plastiktüte
- aufbewahren. Berg de inktdoppen op in de plastic
- 

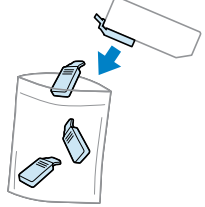

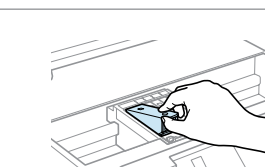

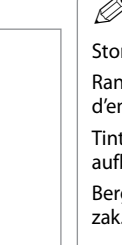

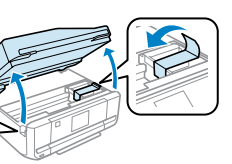

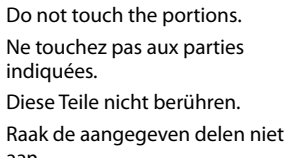

aan.

 $\overline{6}$ 

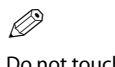

Insérez. **Einlegen** Plaatsen.

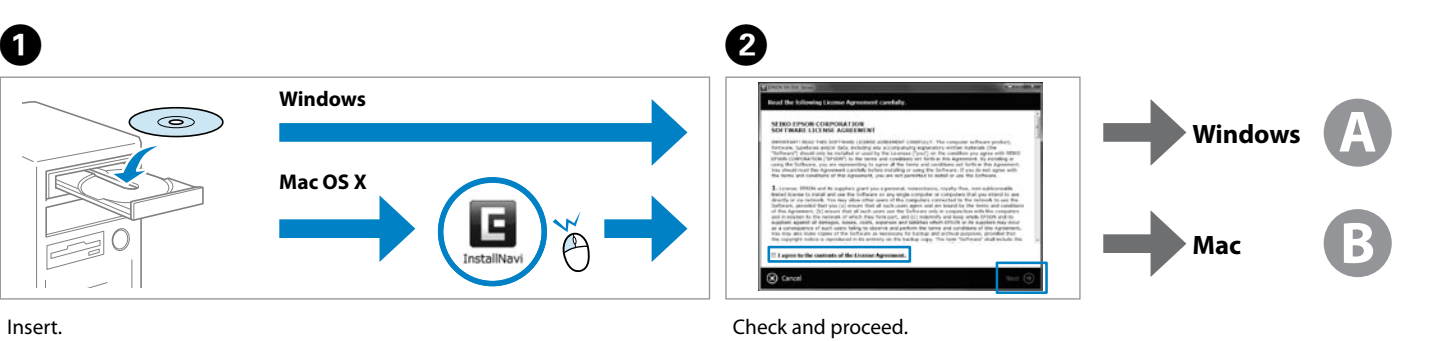

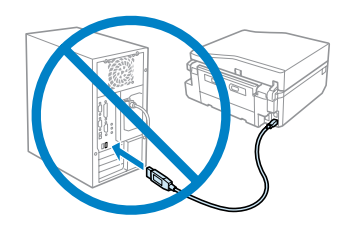

Do not connect the USB cable until you are instructed to do so. Ne connectez pas le câble USB tant que vous n'y êtes pas invité. Schließen Sie das USB-Kabel erst an, wenn Sie dazu aufgefordert werden.

Sluit de USB-kabel pas aan wanneer dit in de instructies wordt aangegeven.

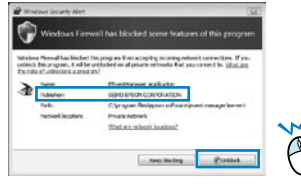

If the Firewall alert appears, allow access for Epson applications. Si un avertissement relatif au pare-feu s'affiche, autorisez l'accès pour les applications Epson.

Wenn die Firewall-Warnung angezeigt wird, den Zugriff für Epson-Anwendungen erlauben.

Verleen Epson-toepassingen toegang als een firewallwaarschuwing wordt weergegeven.

Connecting to the

Computer Connexion à l'ordinateur

Anschließen an den Computer Verbinding maken

met de computer

**B** and the initial ink cartridges will be partly used to charge the print head. These cartridges may print fewer pages compared to subsequent ink cartridges.

 $\mathbf P$ 

 $\bar{\mathbb{O}}$ 

Press each one until it clicks. Appuyez sur chaque cartouche jusqu'à ce qu'un déclic soit émis. Jede bis zum Einrasten herunterdrücken.

Allemaal aandrukken en vastklikken.

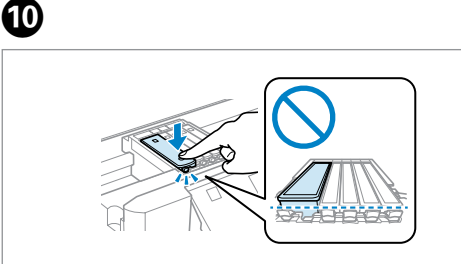

Close. Ink charging begins. Fermez. Le chargement de l'encre commence. Schließen. Tintenbefüllung beginnt. Sluiten. Inkt wordt geladen.

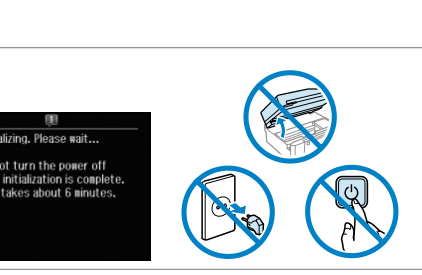

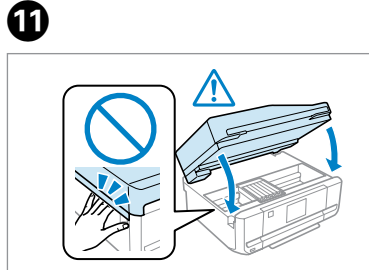

Wait until a completion message is displayed. Attendez qu'un message de finalisation s'affiche. Warten, bis eine Abschlussmeldung angezeigt wird. Wachten tot bericht over voltooiing wordt weergegeven.

Vérifiez et poursuivez. Prüfen und fortfahren. Controleren en doorgaan.

Now install CD and follow the instructions. Installez maintenant le CD et suivez les instructions. Nun CD einlegen und den Anweisungen folgen. Nu de cd plaatsen en de instructies volgen.

Les cartouches d'encre initiales sont partiellement utilisées pour charger la tête d'impression. Ces cartouches peuvent imprimer moins de pages que les cartouches d'encre suivantes.

Die ersten Tintenpatronen werden teilweise für das Laden des Druckkopfes verwendet. Mit diesen Patronen können möglicherweise weniger Seiten gedruckt werden, als mit nachfolgenden Tintenpatronen.

De startcartridges worden deels verbruikt om de printkop te vullen. Met deze cartridges worden mogelijk minder pagina's afgedrukt dan met de cartridges daarna.

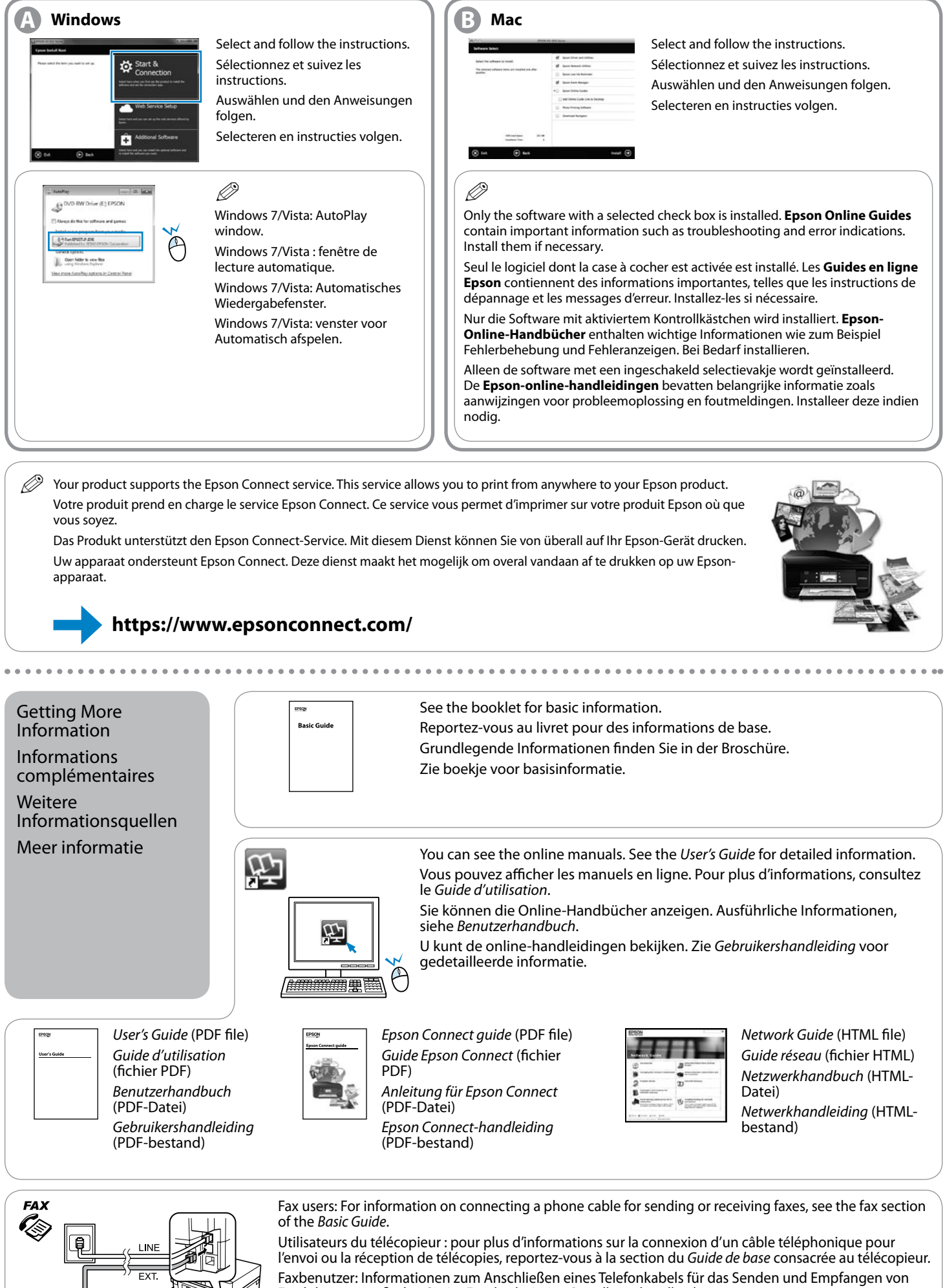

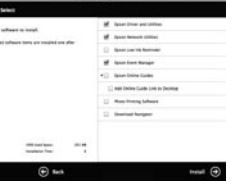

Faxdokumenten finden Sie im Faxabschnitt im *Grundlagenhandbuch*.

Faxgebruikers: Zie het faxgedeelte van de *Basishandleiding* voor meer informatie over het aansluiten van een telefoonkabel voor het verzenden en ontvangen van faxberichten.

Chiudere. Cierre. Feche.

Accendere e sollevare manualmente. Encienda y levante a mano. Ligue e levante manualmente.

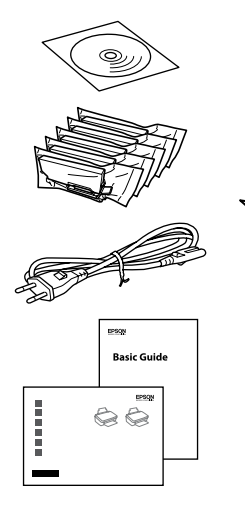

Agite solo el cartucho NEGRO. No agite los cartuchos Negro foto ni de colores. Agite apenas o tinteiro PRETO. Não agite o Preto Fotográfico nem outros tinteiros de cor

Agitare solo la cartuccia di colore NERO. Non agitare la cartuccia Nero fotografico o le altre cartucce a colori.

Attenzione: osservare attentamente per evitare danni alla persona.<br>
alla persona. Precaución; debe seguirse estrictamente para evitar lesiones.

Atenção - tem de seguir este símbolo com cuidado para evitar ferimentos

Das Gerät ist nicht für die Benutzung im unmittelbaren Gesichtsfeld am Bildschirmarbeitsplatz vorgesehen. Um störende Reflexionen am Bildschirmarbeitsplatz zu vermeiden, darf dieses Produkt nicht im uende nenexionen am b<br>elbaren Gesichtsfeld plat

> Connettere e collegare alla presa. Conecte y enchufe. Ligue à impressora e à corrente.

 $\boldsymbol{\Theta}$ 

# XP-600 Series XP-700 Series XP-800 Series

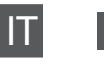

IT **Inizia qui**

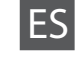

Para empezar

 $\oslash$ 

**Começar por aqui** 

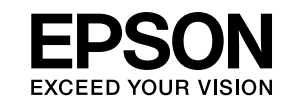

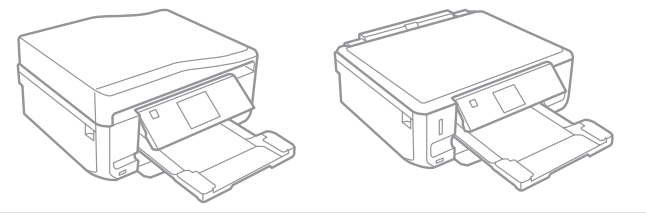

Maschinenlärminformations-Verordnung 3. GPSGV: Der höchste Schalldruckpegel beträgt 70 dB(A) oder weniger gemäss EN ISO 7779.

EEE Yönetmeliğine Uygundur.

Обладнання відповідає вимогам Технічного регламенту об речовин в електричному та електр

### **Информация об изготовителе** Seiko Epson Corporation (Япония)

Юридический адрес: 4-1, Ниси-Синздюку, 2-Чоме, Синздюку-ку, Токио, Япония Срок службы: 3 года

Impostazione del prodotto Instalación del producto Instalar o produto

Per l'installazione iniziale, assicurarsi di usare le cartucce fornite con la stampante. Tali cartucce non possono essere riutilizzate. Non aprire la confezione della cartuccia di inchiostro se non si è pronti per l'installazione nel prodotto. La cartuccia è confezionata sotto vuoto per conservarne l'affidabilità.

> $\mathscr{D}$  Le figure e le schermate in questa guida possono variare rispetto al prodotto reale. Las ilustraciones y las pantallas mostradas en este manual pueden ser distintas de las de su

Para la instalación inicial, use siempre los cartuchos de tinta que acompañan a este producto. Estos cartuchos no se pueden guardar para utilizarlos más adelante. No abra el paquete de los cartuchos hasta que los vaya a instalar en el producto, pues están envasados al vacío.

Na configuração inicial, certifique-se de que utiliza os tinteiros fornecidos com este produto. Não pode guardar estes tinteiros para os utilizar mais tarde. Abra apenas a embalagem do tinteiro quando estiver pronto para o instalar no produto. O tinteiro é embalado em vácuo para manter a sua fiabilidade.

> Rimuovere il cappuccio. Quite la tapa. Retire a tampa.

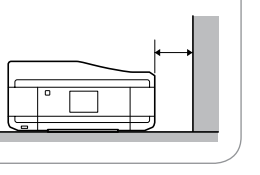

Installare le cartucce di inchiostro dalla testina. Instale los cartuchos de tinta con el cabezal por delante.

Instale primeiro a cabeça dos tinteiros.

Quando viene richiesto di installare le cartucce, aprire la sezione superiore. Cuando se le indique que instale los cartuchos, abra la parte de arriba. Quando receber instruções para instalar os tinteiros, abra a parte superior.

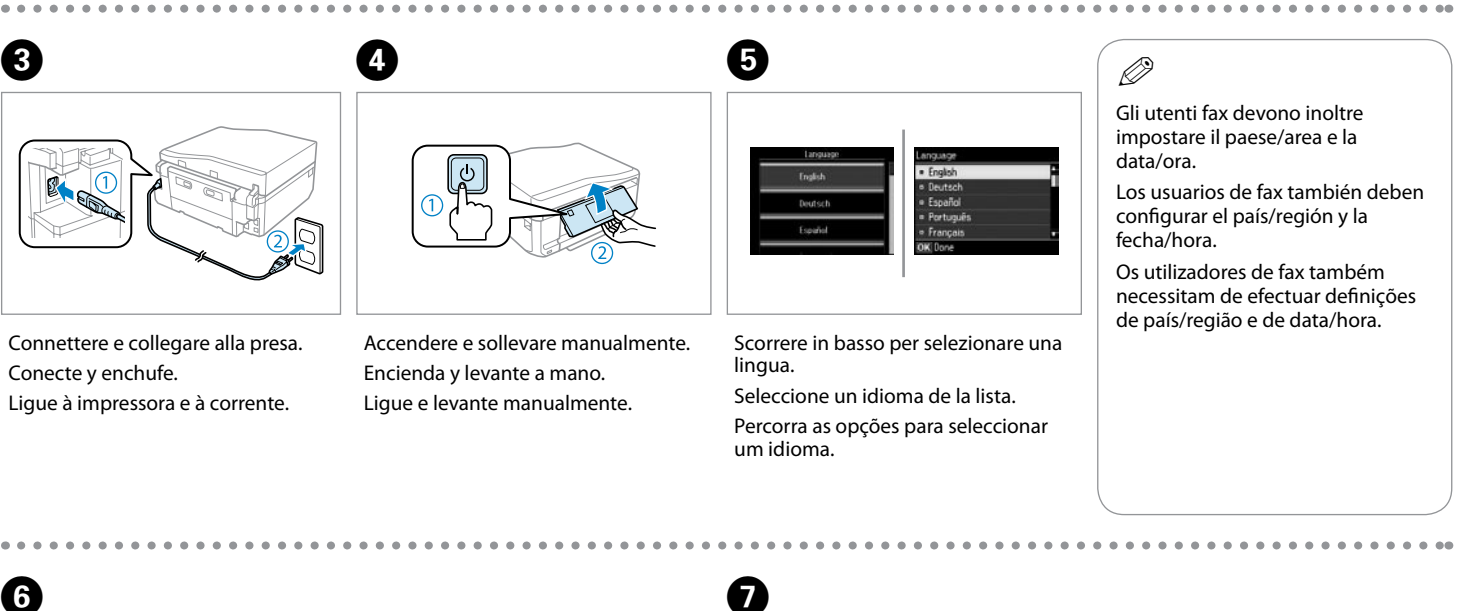

 $\bf{G}$ 

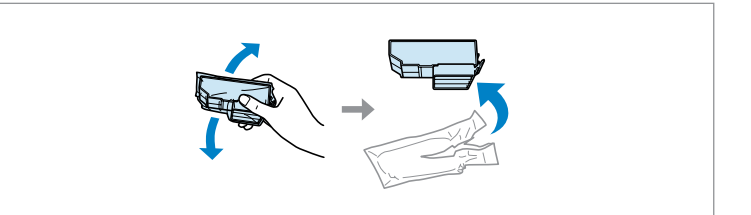

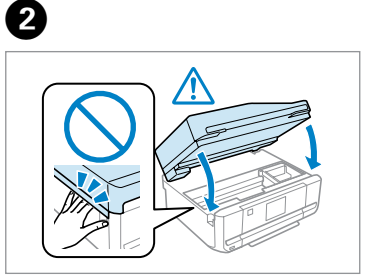

Rimuovere tutti i materiali protettivi. Retire los materiales de protección. Retire todos os materiais de protecção.

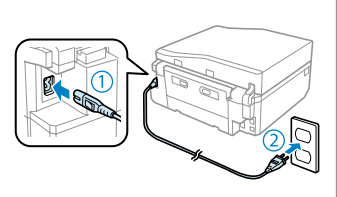

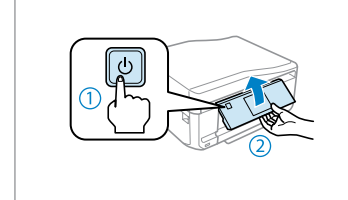

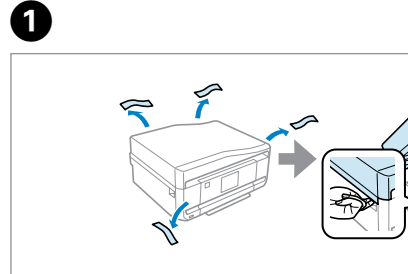

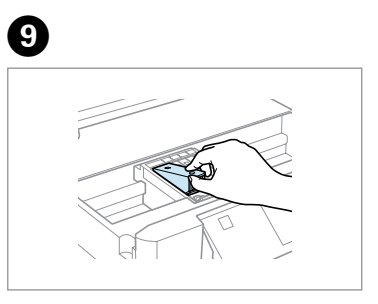

Verificare gli accessori. Il contenuto può variare a seconda del paese. Revise los accesorios. El contenido varía según la región.

Verifique os acessórios. O conteúdo pode variar em função do país.

Q **XP-800 Series**

Posizionare il prodotto con il lato destro distante almeno 10 cm dalla parete o da eventuali altri oggetti.

Coloque el producto con su lateral derecho a 10 cm como mínimo de la pared o de otros objetos.

Coloque o produto com o respectivo lado direito afastado, pelo menos, 10 cm da parede ou de outros objectos.

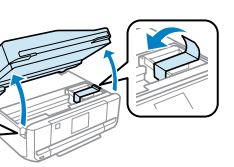

producto. As ilustrações e as imagens de ecrãs deste guia podem diferir do produto real.

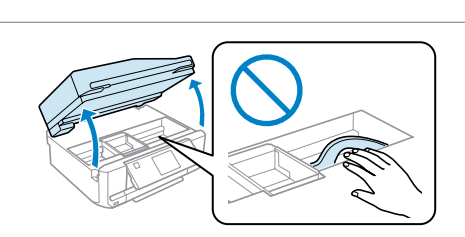

Conservare i cappucci nell'involucro in plastica.

- Guarde las tapas en la bolsa de plástico.
- Guarde as tampas dos tinteiros no saco de plástico.

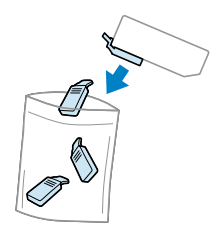

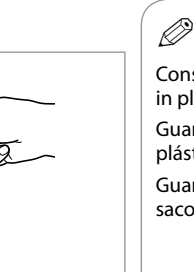

Non toccare le parti. No toque las piezas. Não toque nas peças.

Q

Inserire. Inserte. Insira.

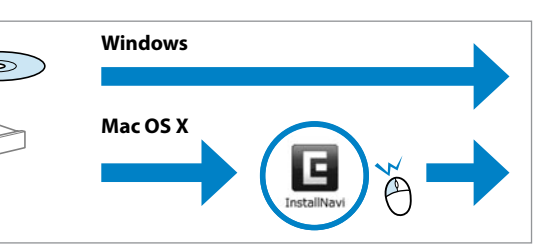

Non collegare il cavo USB fino a quando non espressamente richiesto. No conecte el cable USB hasta que se le indique. Ligue apenas o cabo USB quando isso lhe for solicitado.

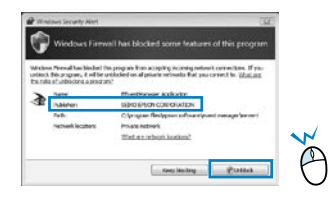

 $\overline{\textbf{0}}$  and  $\overline{\textbf{0}}$  and  $\overline{\textbf{0}}$ **Windows**  $\circ$ **Mac OS X**

Se appare l'avviso firewall, consentire l'accesso alle applicazioni Epson. Si aparece el aviso de Firewall, permita el acceso a las aplicaciones de Epson.

Se aparecer o alerta de firewall, permita o acesso às aplicações Epson.

Connessione al computer Conexión al ordenador Ligação ao computador

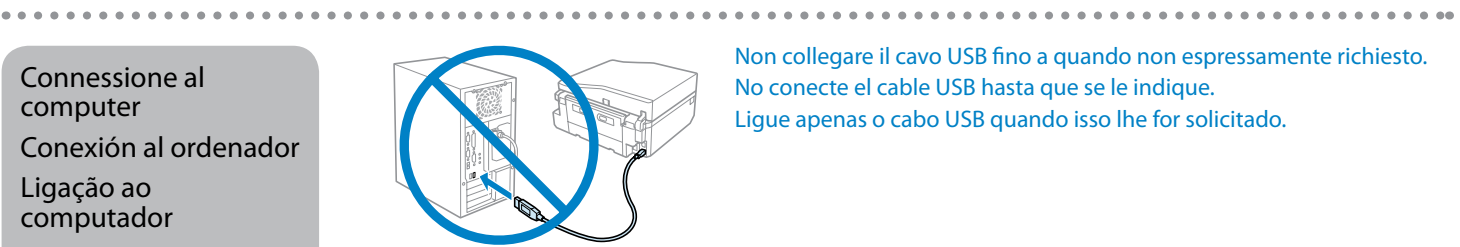

Premere su ognuna fino allo scatto. Púlselos hasta oír un clic. Faça pressão em cada um até ouvir um clique.

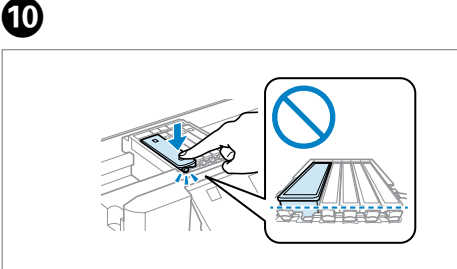

Chiudere. Il caricamento inchiostro si avvia. Cierre. Empezará la carga de tinta. Feche. Começa o carregamento da tinta.

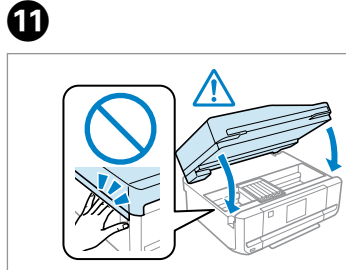

Attendere la visualizzazione di un messaggio di completamento. Espere a que aparezca un mensaje indicando que ha terminado.

Aguarde que apareça uma mensagem de conclusão.

ECCON Le cartucce di inchiostro iniziali verranno parzialmente utilizzate per caricare la testina di

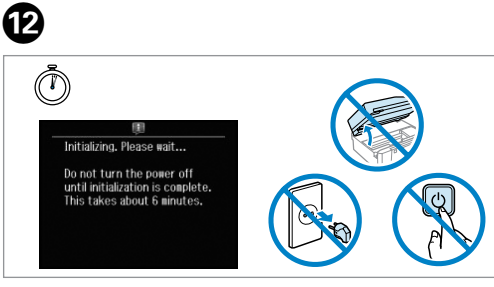

Verificare e procedere. Compruebe y continúe. Verifique e continue.

Ora, inserire il CD e seguire le istruzioni. Ahora, instale el CD y siga las instrucciones. Agora instale o CD e siga as instruções.

stampa. Tali cartucce potrebbero stampare meno pagine rispetto alle successive cartucce

di inchiostro.

Los primeros cartuchos de tinta se usarán parcialmente para cargar el cabezal de impresión. Por eso imprimirán menos páginas que los próximos que instale.

Os tinteiros instalados inicialmente serão utilizados em parte para carregar a cabeça de impressão. Estes tinteiros poderão imprimir menos páginas do que os tinteiros posteriores.

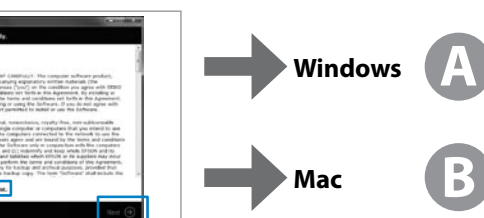

Selezionare e seguire le istruzioni. Seleccione y siga las instrucciones. Seleccione e siga as instruções.

Viene installato solo il software con casella di controllo selezionata. Le **Guide in linea Epson** contengono informazioni importanti su risoluzione dei problemi e indicazioni di errore. Installarle, se necessario.

Solo se instalará el software cuya casilla esté marcada. Los **Manuales on-line de Epson** contienen información importante (soluciones de problemas e indicaciones de error, por ejemplo). Instálelos si es necesario.

Só está instalado o software que tem uma caixa seleccionada. Os **Guias Interactivos Epson** contêm informações importantes, como resolução de problemas e indicações de erros. Instale-os se necessário.

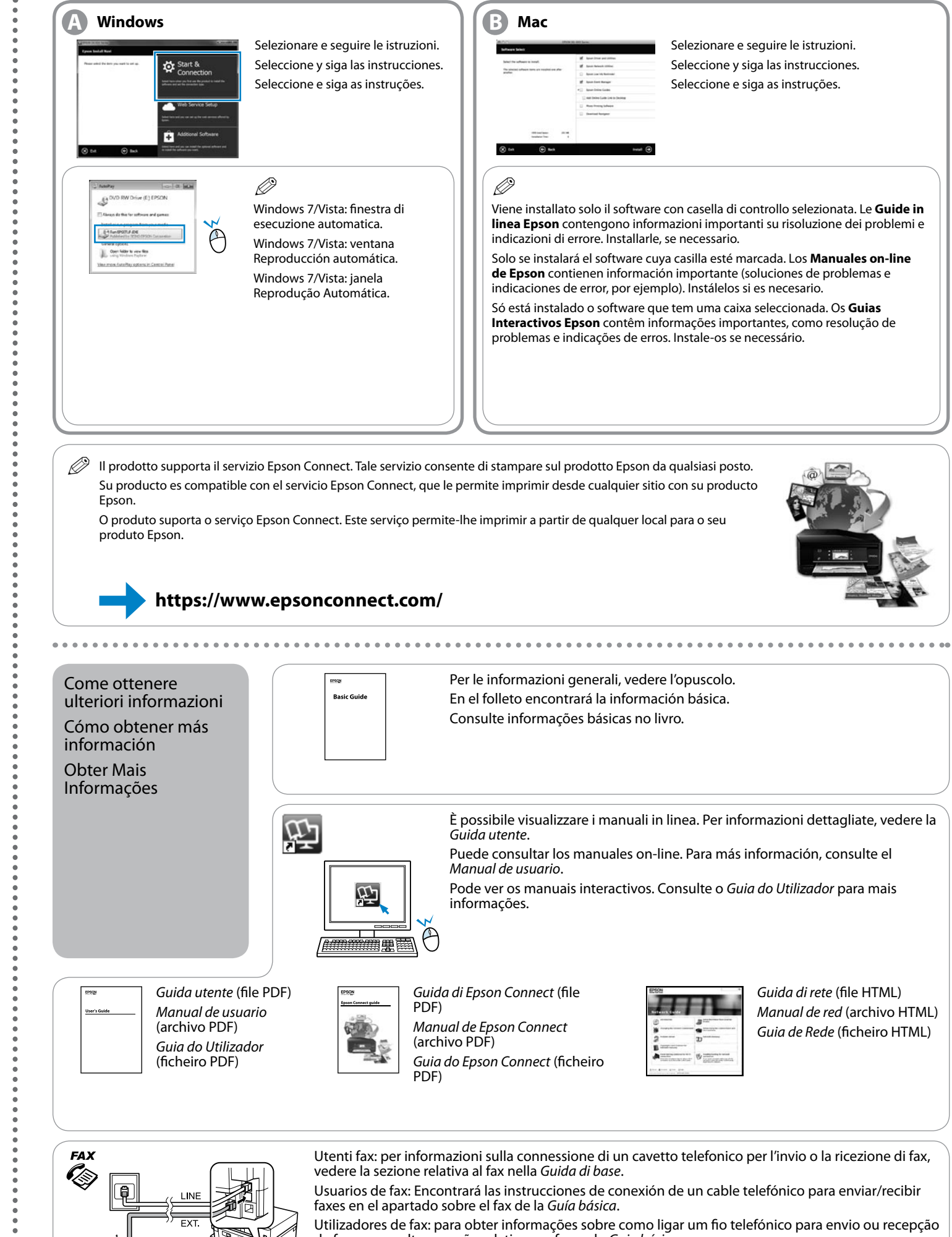

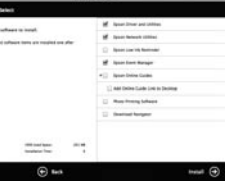

Per le informazioni generali, vedere l'opuscolo. En el folleto encontrará la información básica. Consulte informações básicas no livro.

È possibile visualizzare i manuali in linea. Per informazioni dettagliate, vedere la

- Puede consultar los manuales on-line. Para más información, consulte el
- Pode ver os manuais interactivos. Consulte o *Guia do Utilizador* para mais

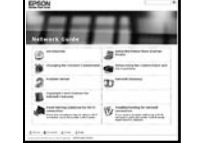

*Guida di rete* (file HTML) *Manual de red* (archivo HTML) *Guia de Rede* (ficheiro HTML)

Utenti fax: per informazioni sulla connessione di un cavetto telefonico per l'invio o la ricezione di fax,

Usuarios de fax: Encontrará las instrucciones de conexión de un cable telefónico para enviar/recibir

Utilizadores de fax: para obter informações sobre como ligar um fio telefónico para envio ou recepção de faxes, consulte a secção relativa aos faxes do *Guia básico*.